Date de création : 10/01/20 Date de Mise à Jour : 28/08/20 Version v18.1

## **Taxe de Redevance pollution diffuse (RPD)**

#### **Objectif**

*Création des taxes RPD* **-** *Editions associées*

"Les distributeurs de produits phytosanitaires sont tenus de transmettre aux Agences de l'Eau régionales une **déclaration annuelle** de leurs ventes de produits phytosanitaires au titre de la redevance pour pollutions diffuses (RPD) avant le 31 mars de chaque année. Cette taxe, collectée auprès des utilisateurs finaux des produits (agriculteurs, …) sera alors à restituée aux agences de l'eau.

La transmission de ces données peut être faite **par internet** et permet ainsi aux distributeurs de satisfaire à leur **obligation de traçabilité et déclarations des ventes**. Elle sert de base au calcul de la redevance pour pollutions diffuses à restituer." [\(Lien vers le site service-public.fr\)](https://www.service-public.fr/professionnels-entreprises/vosdroits/R19976)

Cette documentation tient compte de la réglementation en vigueur en janvier 2020.

Il est fortement recommandé de créer **une RPD par article et par conditionnement** et la renseigner dans la fiche article correspondante.

# **Action préliminaire : Modèle d'écriture pour la RPD**

Le Modèle d'écriture comptable associé à la taxe de Redevance Pollution Diffuse peut être créée et paramétrée à partir de la page : [Création des modèles d'écriture comptable.](https://wiki.atys.analys-informatique.com/doku.php?id=wiki:docs_en_cours:modeles_d_ecriture) Il est necéssaire uniquement si la valeur de la **RPD n'est pas incluse dans le prix de vente** du produit, et donc non gérée comme une simple information.

# **Création des fiches taxes RPD**

#### **Plusieurs possibilités pour créer la taxe RPD :**

- 1. **Table de référence** → Taxes diverses → ⊕
- 2. **Création dynamique** à partir de la fiche article : Index/Condition/Taxes → ⊕ puis "type taxe" utiliser F4

Il est également possible de **Créer les taxes par traitements** : [export des articles soumis à RDP](https://wiki.atys.analys-informatique.com/doku.php?id=wiki:docs_en_cours:export_import_rpd_version_atys_anterieure_a_v18.1#export_depuis_atys_des_articles_soumis_a_redevance_pollution_diffuse) et [import numéro amm et valeur RPD](https://wiki.atys.analys-informatique.com/doku.php?id=wiki:docs_en_cours:export_import_rpd_version_atys_anterieure_a_v18.1#import_des_donnees_dans_atys)

### **Identification**

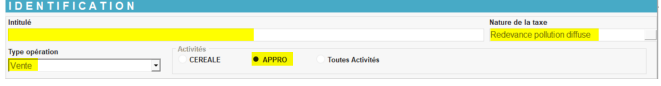

- **Intitulé** : Renseigner l'intitulé de la taxe (conseil : RPD + Nom de l'article + conditionnement (ex : RPD INSECTICIDE\_X EN 600G)).
- **Nature de la taxe** : Choisir Redevance pollution diffuse dans la liste nature de taxe proposée.
- **Type opération** : Sélectionner Vente.
- **Activité** : Sélectionner Appro.

### **Paramètres**

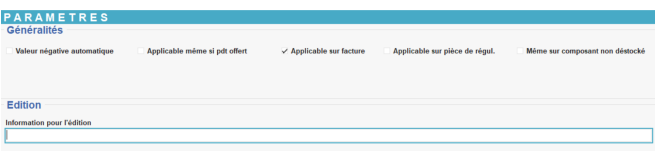

- **Généralités** :
	- **Valeur négative automatique** : Ne pas cocher.
	- **Applicable même si pdt offert** :
		- A cocher pour que la taxe soit calculée ou affichée en information sur facture, y compris si le champ 'Gratuit' est coché sur les pièces Livraison Client ou Facture Comptant.
			- si non coché la taxe ne sera pas calculée ni affichée en information sur facture.
	- **Applicable sur facture** : A cocher pour que la taxe soit applicable sur factures (Facture et Avoir) en

fonction du type d'opération.

- **Applicable sur pièce de régul** : si coché la taxe est applicable sur factures de régul (Facture et Avoir) en fonction du type d'opération.
- **Même sur composant non déstocké** : A cocher dans le cas d'une RPD pour que la taxe soit applicable lorsque son article de rattachement est intégré dans une ligne de composition en mode 'Non déstocké'
- **Edition** : Information pour l'édition. Paramétrer ici le commentaire ("dont redevance pollution diffuse" par ex) qui s'affichera sur les pièces lorsque le champ 'Info sur facture' sera coché à la rubrique Valeur.

Valeur négative automatique si

#### **Comptabilité**

**Modèle d'écriture** : Sélectionner le modèle d'écriture créé précédemment pour la ventilation comptable des lignes de taxe, calculées sur les pièces, lorsque la **taxe est calculée sur une ligne séparée** dans la pièce de facturation (champ *Info sur facture* **décoché** à la rubrique Valeur).

### **Valeurs**

Collection : utiliser les boutons ajout, duplication, validation, annulation, suppression. VALIDER impérativement la ligne de collection avant de créer une nouvelle ligne. Cliquer sur ⊕ afin d'ajouter une valeur pour la taxe.

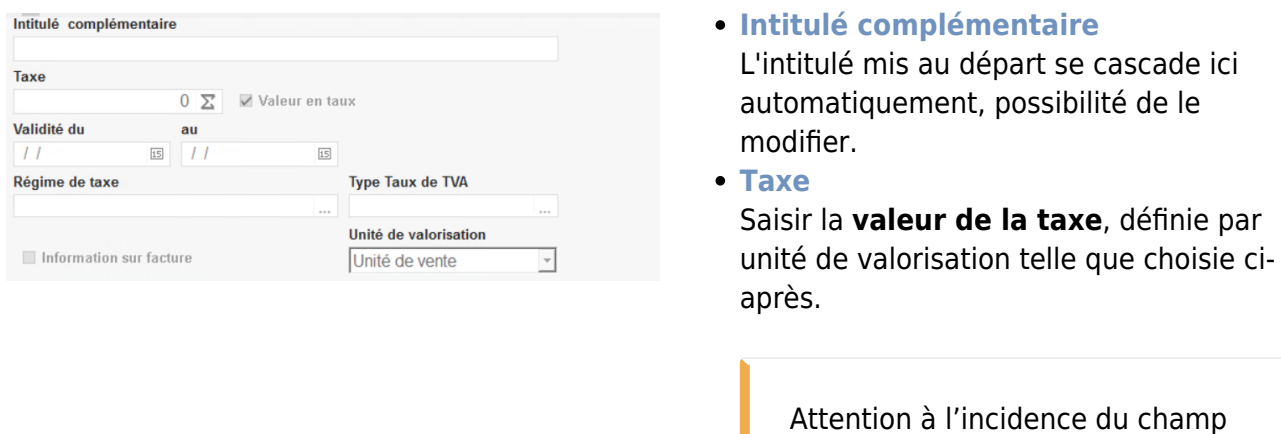

#### coché plus haut.

- **Valeur en taux** *A décocher* dans le cadre de la RPD.
- **Validité du … au…** Dates de début et fin de validité de la taxe. Le contrôle de la date se fait à partir de la date de la pièce de facturation qui utilise la taxe.
- **Régime de taxe**

La taxe sera calculée uniquement dans les pièces qui contiennent le régime de taxe paramétré.

Paramétrer **une ligne d'enregistrement pour chaque régime de taxe** concerné par le calcul.

Permet de paramétrer ou de ne pas paramétrer de calcul pour tel ou tel régime de taxe. (ex : ne pas calculer de RPD pour les tiers non utilisateurs finaux qui ont un régime de taxe spécifique et à qui on ne facture pas de RPD).

**Type taux de TVA**

Choisir le taux de TVA qui permettra de calculer la TVA sur la valeur de taxe. Champ **impérativement renseigné si champ le** *info sur facture* **est décoché**.

- **Unité de valorisation** : Sélectionner unité élémentaire ou unité de vente pour le calcul de la RPD, ces unités étant définies dans la fiche article : [fiche article :](https://wiki.atys.analys-informatique.com/doku.php?id=wiki:docs_en_cours:fiche_article#unites_et_conditionnement) [unites et conditionnement](https://wiki.atys.analys-informatique.com/doku.php?id=wiki:docs_en_cours:fiche_article#unites_et_conditionnement).
- **Info sur facture**
	- si décoché alors la taxe est **calculée sur une ligne séparée** dans la pièce de facturation, avec son montant HT.
	- si coché alors la taxe est **incluse dans le prix unitaire** de la ligne d'article de la pièce. Elle sera alors présentée sur une ligne "en Information".

#### **Article - Groupe**

Il n'est pas nécessaire de remplir ce champ, il sera automatiquement renseigné dès lors que l'on

spécifiera dans la fiche article que la taxe est applicable.

**Valider** la fiche

# **Déclaration dans la fiche Article/Groupe article**

Permet de renseigner la taxe de RPD à appliquer à l'article/groupe article concerné.

```
Fichiers -> Article ou groupe article
Puis sélectionner l'article ou le groupe article concerné.
```
Renseigner

- la [Fiche Article](https://wiki.atys.analys-informatique.com/doku.php?id=wiki:docs_en_cours:fiche_article#taxes_collection) : dans le paragraphe Condition → Taxes (collection) ou
- la fiche [groupe article](https://wiki.atys.analys-informatique.com/doku.php?id=wiki:docs_en_cours:creation_groupe-sous_groupe#taxes_collection) : dans le paragraphe Taxes (collection)

## **Editions/traitement utiles**

```
Table de référence -> Taxes diverses -> Imprimante ∇ (bas de page) ->
taxes diverses
```
[Taxes diverses :](https://wiki.atys.analys-informatique.com/doku.php?id=wiki:editions:catalog:taxesdiverses) Rapports de liste des paramétrages des taxes par nature.

Fichie Article -> Imprimante ∇ (bas de page) -> Article Editions

[Tarifs articles par groupe :](https://wiki.atys.analys-informatique.com/doku.php?id=wiki:editions:catalog:articlespargroupe) Contrôle de l'existence d'une taxe, par exemple, pour les articles d'un groupe

**Exportation des articles** : Contrôle des numéro d'AMM, par exemple, pour les articles d'un groupe

Traitement -> Export données -> Export article soumis à redevance pour pollution diffuse

[Export article soumis à redevance pour pollution diffuse :](https://wiki.atys.analys-informatique.com/doku.php?id=wiki:docs_en_cours:export_import_rpd_version_atys_anterieure_a_v18.1#export_depuis_atys_des_articles_soumis_a_redevance_pollution_diffuse) Génération d'un fichier EXCEL contenant des renseignements sur les articles (code, intitulé, groupes, N° AMM, Valeur RPD actuelle, etc …)

Index -> Rapport Audit -> Audit Taxes Diverses

[Audit Taxes Diverses :](https://wiki.atys.analys-informatique.com/doku.php?id=wiki:editions:catalog:rapportsdaudit_audittaxesdiverses) Rapport d'analyse chiffré des taxes, permet une visualisation de l'impact d'une taxe sur une période.

From: <https://wiki.atys.analys-informatique.com/> - **Wiki Atys**

Permanent link: **[https://wiki.atys.analys-informatique.com/doku.php?id=wiki:docs\\_en\\_cours:rpd](https://wiki.atys.analys-informatique.com/doku.php?id=wiki:docs_en_cours:rpd)**

Last update: **2021/09/09 10:20**